[Un logiciel](#page-3-0) [Retour historique](#page-7-0) [Un langage](#page-16-0)

[Ouvrir un SGBD](#page-21-0) [Contrainte de domaine](#page-22-0) [Contrainte d'entité](#page-26-0) [Contrainte de référence](#page-29-0) [Compléter la base de](#page-32-0) données

# <span id="page-0-0"></span>Système de Gestion de Base de Données

Christophe Viroulaud

Terminale - NSI

# **BDD 03**

[Un logiciel](#page-3-0) [Retour historique](#page-7-0) [Un langage](#page-16-0)

[Ouvrir un SGBD](#page-21-0) [Contrainte de domaine](#page-22-0) [Contrainte d'entité](#page-26-0) [Contrainte de référence](#page-29-0) [Compléter la base de](#page-32-0) données

Le modèle relationnel présenté dans le cours précédent est un modèle mathématique qu'il faut maintenant concrétiser sur machine.

Quels sont les outils permettant de construire une base de données ?

## <span id="page-2-0"></span>1. [Organisation](#page-2-0)

- 1.1 [Un logiciel](#page-3-0)
- 1.2 [Retour historique](#page-7-0)
- 1.3 [Un langage](#page-16-0)

2. [Contraintes d'intégrité](#page-20-0)

## Système de [Gestion de Base de](#page-0-0) Données

## [Organisation](#page-2-0)

[Un logiciel](#page-3-0) [Retour historique](#page-7-0) [Un langage](#page-16-0)

[Ouvrir un SGBD](#page-21-0) [Contrainte de domaine](#page-22-0) [Contrainte d'entité](#page-26-0) [Contrainte de référence](#page-29-0) [Compléter la base de](#page-32-0) données

# <span id="page-3-0"></span>Organisation - un logiciel

## Un **Système de Gestion de Base de Données (SGBD)** est un logiciel permettant de manipuler les données d'une base de données.

## Système de [Gestion de Base de](#page-0-0) Données

## [Un logiciel](#page-3-0) [Retour historique](#page-7-0)

[Un langage](#page-16-0)

[Ouvrir un SGBD](#page-21-0) [Contrainte de domaine](#page-22-0) [Contrainte d'entité](#page-26-0) [Contrainte de référence](#page-29-0) [Compléter la base de](#page-32-0) données

[Un logiciel](#page-3-0) [Retour historique](#page-7-0) [Un langage](#page-16-0)

[Contrainte de domaine](#page-22-0) [Contrainte d'entité](#page-26-0) [Contrainte de référence](#page-29-0) [Compléter la base de](#page-32-0) données

Ils sont la plupart du temps basés sur un modèle client-serveur :

- $\blacktriangleright$  la base de données se trouve sur un serveur,
- un *logiciel client* va interroger le serveur et transmettre la réponse que ce-dernier lui aura donné.

# **Remarque**

Un SGBD qui implémente le modèle relationnel est noté SGBDR.

## [Un logiciel](#page-3-0)

[Retour historique](#page-7-0) [Un langage](#page-16-0)

[Ouvrir un SGBD](#page-21-0) [Contrainte de domaine](#page-22-0) [Contrainte d'entité](#page-26-0) [Contrainte de référence](#page-29-0) [Compléter la base de](#page-32-0)

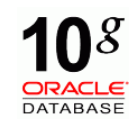

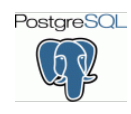

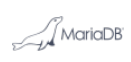

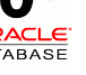

MySQL Oracle PostgreSQL MariaDB SQLite

SOLite

Figure 1 – Principaux systèmes

[Un logiciel](#page-3-0) [Retour historique](#page-7-0) [Un langage](#page-16-0)

[Ouvrir un SGBD](#page-21-0) [Contrainte de domaine](#page-22-0) [Contrainte d'entité](#page-26-0) [Contrainte de référence](#page-29-0) [Compléter la base de](#page-32-0) données

## Modèle embarqué Modèle client-serveur Fichiers simples Espace application Espace application Espace application Application Application Application SOLite Client **Données** Données **SGBD** Données

## Figure 2 – Modèles d'accès aux données

# <span id="page-7-0"></span>1. [Organisation](#page-2-0)

## 1.1 [Un logiciel](#page-3-0)

- 1.2 [Retour historique](#page-7-0)
- 1.3 [Un langage](#page-16-0)

# 2. [Contraintes d'intégrité](#page-20-0)

## Système de [Gestion de Base de](#page-0-0) Données

[Un logiciel](#page-3-0)

[Retour historique](#page-7-0)

## [Un langage](#page-16-0)

[Ouvrir un SGBD](#page-21-0) [Contrainte de domaine](#page-22-0) [Contrainte d'entité](#page-26-0) [Contrainte de référence](#page-29-0) [Compléter la base de](#page-32-0) données

# Retour historique

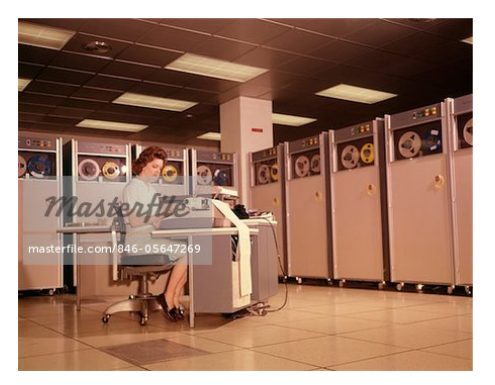

Figure 3 – avant 1960 : données sur bandes magnétiques

# **Remarque**

L'arrivée des stockages à accès direct change la manière de traiter les données.

## Système de [Gestion de Base de](#page-0-0) Données

[Un logiciel](#page-3-0)

[Retour historique](#page-7-0) [Un langage](#page-16-0)

[Contrainte de domaine](#page-22-0) [Contrainte d'entité](#page-26-0) [Contrainte de référence](#page-29-0) [Compléter la base de](#page-32-0) données

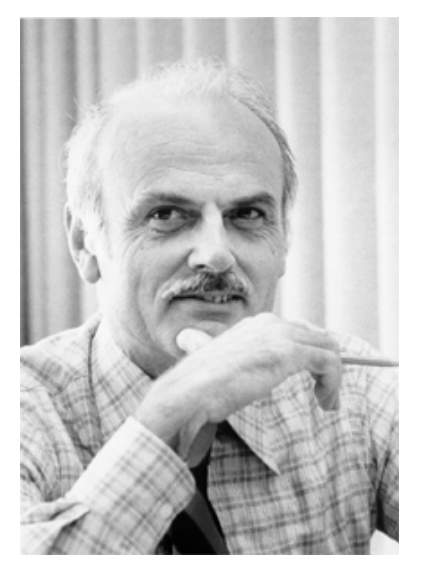

[Un logiciel](#page-3-0)

[Retour historique](#page-7-0) [Un langage](#page-16-0)

[Ouvrir un SGBD](#page-21-0) [Contrainte de domaine](#page-22-0) [Contrainte d'entité](#page-26-0) [Contrainte de référence](#page-29-0) [Compléter la base de](#page-32-0) données

## Figure 4 – 1970 : Edgar Codd propose le modèle relationnel

[Un logiciel](#page-3-0)

[Retour historique](#page-7-0) [Un langage](#page-16-0)

[Ouvrir un SGBD](#page-21-0) [Contrainte de domaine](#page-22-0) [Contrainte d'entité](#page-26-0) [Contrainte de référence](#page-29-0) [Compléter la base de](#page-32-0) données

Figure 5 – 1974 : Donald Chamberlin développe le langage **SQL** pour communiquer avec les bases de données

[Un logiciel](#page-3-0)

[Retour historique](#page-7-0) [Un langage](#page-16-0)

[Ouvrir un SGBD](#page-21-0) [Contrainte de domaine](#page-22-0) [Contrainte d'entité](#page-26-0) [Contrainte de référence](#page-29-0) [Compléter la base de](#page-32-0) données

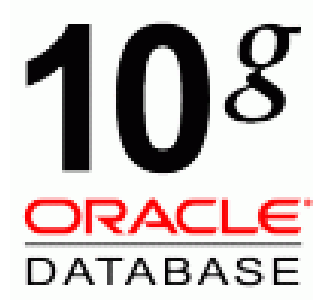

FIGURE 6 – fin 70 : Oracle (système propriétaire)

[Un logiciel](#page-3-0)

[Retour historique](#page-7-0) [Un langage](#page-16-0)

[Ouvrir un SGBD](#page-21-0) [Contrainte de domaine](#page-22-0) [Contrainte d'entité](#page-26-0) [Contrainte de référence](#page-29-0) [Compléter la base de](#page-32-0) données

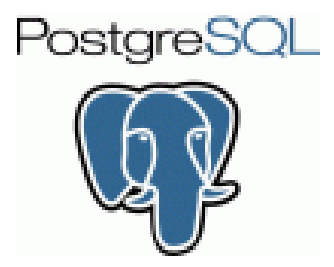

## Figure 7 – 1985 : PostgreSQL (logiciel libre fondé sur une communauté mondiale de développeurs)

[Un logiciel](#page-3-0)

[Retour historique](#page-7-0) [Un langage](#page-16-0)

[Ouvrir un SGBD](#page-21-0) [Contrainte de domaine](#page-22-0) [Contrainte d'entité](#page-26-0) [Contrainte de référence](#page-29-0) [Compléter la base de](#page-32-0) données

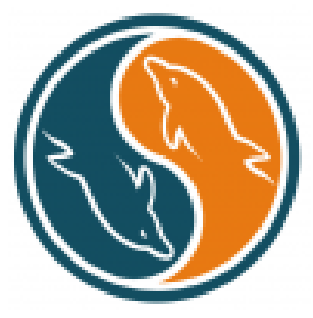

## Figure 8 – 1995 : Mickael Winedius développe MySQL (Licence GNU - General Public License)

[Un logiciel](#page-3-0)

[Retour historique](#page-7-0) [Un langage](#page-16-0)

[Ouvrir un SGBD](#page-21-0) [Contrainte de domaine](#page-22-0) [Contrainte d'entité](#page-26-0) [Contrainte de référence](#page-29-0) [Compléter la base de](#page-32-0) données

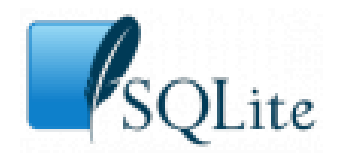

## Figure 9 – 2000 : Sqlite (n'utilise pas de système client-serveur)

[Un logiciel](#page-3-0)

[Retour historique](#page-7-0) [Un langage](#page-16-0)

[Ouvrir un SGBD](#page-21-0) [Contrainte de domaine](#page-22-0) [Contrainte d'entité](#page-26-0) [Contrainte de référence](#page-29-0) [Compléter la base de](#page-32-0) données

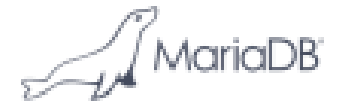

## Figure 10 – 2009 : Winedius développe MariaDB suite au rachat de MySQL par Sun puis Oracle

## <span id="page-16-0"></span>1. [Organisation](#page-2-0)

# 1.1 [Un logiciel](#page-3-0)

1.2 [Retour historique](#page-7-0)

## 1.3 [Un langage](#page-16-0)

## 2. [Contraintes d'intégrité](#page-20-0)

## Système de [Gestion de Base de](#page-0-0) Données

[Un logiciel](#page-3-0) [Retour historique](#page-7-0)

## [Un langage](#page-16-0)

[Ouvrir un SGBD](#page-21-0) [Contrainte de domaine](#page-22-0) [Contrainte d'entité](#page-26-0) [Contrainte de référence](#page-29-0) [Compléter la base de](#page-32-0) données

# Un langage

## Système de [Gestion de Base de](#page-0-0) Données

[Un logiciel](#page-3-0) [Retour historique](#page-7-0)

## [Un langage](#page-16-0)

[Ouvrir un SGBD](#page-21-0) [Contrainte de domaine](#page-22-0) [Contrainte d'entité](#page-26-0) [Contrainte de référence](#page-29-0) [Compléter la base de](#page-32-0) données

Les SGBD stockent et optimisent les données de manière efficace mais très complexe. Il n'est pas possible d'y accéder directement. Il faut effectuer des **requêtes** à l'aide d'un langage adapté.

[Un logiciel](#page-3-0) [Retour historique](#page-7-0)

## [Un langage](#page-16-0)

[Ouvrir un SGBD](#page-21-0) [Contrainte de domaine](#page-22-0) [Contrainte d'entité](#page-26-0) [Contrainte de référence](#page-29-0) [Compléter la base de](#page-32-0) données

# **À retenir**

# Le **SQL (Structured Query Language)** est utilisé dans une écrasante majorité des SGBDR.

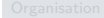

[Un logiciel](#page-3-0) [Retour historique](#page-7-0)

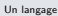

[Ouvrir un SGBD](#page-21-0) [Contrainte de domaine](#page-22-0) [Contrainte d'entité](#page-26-0) [Contrainte de référence](#page-29-0) [Compléter la base de](#page-32-0) données

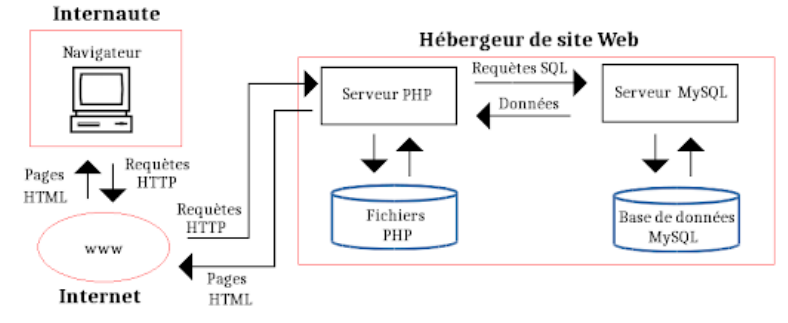

Figure 11 – Répartition des rôles

# <span id="page-20-0"></span>1. [Organisation](#page-2-0)

# 2. [Contraintes d'intégrité](#page-20-0)

- 2.1 [Ouvrir un SGBD](#page-21-0)
- 2.2 [Contrainte de domaine](#page-22-0)
- 2.3 [Contrainte d'entité](#page-26-0)
- 2.4 [Contrainte de référence](#page-29-0)
- 2.5 [Compléter la base de données](#page-32-0)

## Système de [Gestion de Base de](#page-0-0) Données

[Un logiciel](#page-3-0) [Retour historique](#page-7-0) [Un langage](#page-16-0)

## [Contraintes](#page-20-0) d'intégrité

[Ouvrir un SGBD](#page-21-0) [Contrainte de domaine](#page-22-0) [Contrainte d'entité](#page-26-0) [Contrainte de référence](#page-29-0) [Compléter la base de](#page-32-0) données

# <span id="page-21-0"></span>Contraintes d'intégrité - Ouvrir un SGBD

## **Activité 1 :**

- 1. Télécharger et extraire la version portable de DB Browser for SQLite depuis le site officiel <https://sqlitebrowser.org/dl/>
- 2. Télécharger et extraire la base bd-initialisation.zip depuis le site <https://cviroulaud.github.io>
- 3. Ouvrir la base avec le browser.
- 4. Se concentrer d'abord sur l'onglet Parcourir les données et observer les tables existantes.

## Système de [Gestion de Base de](#page-0-0) Données

[Un logiciel](#page-3-0) [Retour historique](#page-7-0) [Un langage](#page-16-0)

## [Ouvrir un SGBD](#page-21-0)

[Contrainte de domaine](#page-22-0) [Contrainte d'entité](#page-26-0) [Contrainte de référence](#page-29-0) [Compléter la base de](#page-32-0) données

# <span id="page-22-0"></span>1. [Organisation](#page-2-0)

## 2. [Contraintes d'intégrité](#page-20-0)

2.1 [Ouvrir un SGBD](#page-21-0)

## 2.2 [Contrainte de domaine](#page-22-0)

- 2.3 [Contrainte d'entité](#page-26-0)
- 2.4 [Contrainte de référence](#page-29-0)
- 2.5 [Compléter la base de données](#page-32-0)

## Système de [Gestion de Base de](#page-0-0) Données

[Un logiciel](#page-3-0) [Retour historique](#page-7-0) [Un langage](#page-16-0)

[Ouvrir un SGBD](#page-21-0)

## [Contrainte de domaine](#page-22-0)

[Contrainte d'entité](#page-26-0) [Contrainte de référence](#page-29-0) [Compléter la base de](#page-32-0) données

# Contrainte de domaine

Aux domaines abstraits du modèle relationnel correspondent les types de données du langage SQL.

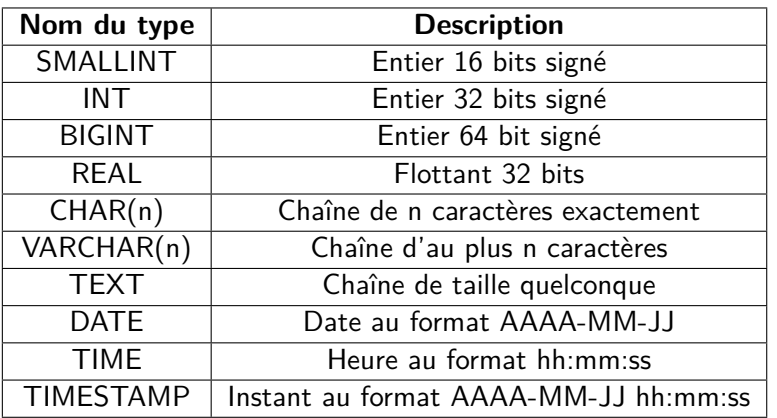

## Système de [Gestion de Base de](#page-0-0) Données

[Un logiciel](#page-3-0) [Retour historique](#page-7-0) [Un langage](#page-16-0)

[Ouvrir un SGBD](#page-21-0)

## [Contrainte de domaine](#page-22-0)

[Contrainte d'entité](#page-26-0) [Contrainte de référence](#page-29-0) [Compléter la base de](#page-32-0) données

## **Activité 2 :**

- 1. Quelle est la valeur maximale que peut prendre un **SMALLINT** ?
- 2. Quelle sa taille en mémoire ?
- 3. Dans le browser, se rendre dans l'onglet Structure de la base de données.
- 4. Dérouler la table **Auteurs** et repérer les types de chaque attribut.

## Système de [Gestion de Base de](#page-0-0) Données

[Un logiciel](#page-3-0) [Retour historique](#page-7-0) [Un langage](#page-16-0)

## [Contrainte de domaine](#page-22-0)

[Contrainte d'entité](#page-26-0) [Contrainte de référence](#page-29-0) [Compléter la base de](#page-32-0) données

[Un logiciel](#page-3-0) [Retour historique](#page-7-0) [Un langage](#page-16-0)

[Ouvrir un SGBD](#page-21-0)

## [Contrainte de domaine](#page-22-0)

[Contrainte d'entité](#page-26-0) [Contrainte de référence](#page-29-0) [Compléter la base de](#page-32-0) données

## SMALLINT sur 2 octets donc :

- le maximum est  $2^{16} 1$
- ► ou  $2^{15} 1$  si l'entier est signé

# **Remarque**

Le SGBD Sqlite simplifie les types (INTEGER, REAL, TEXT) en l'adaptant dynamiquement en fonction de la valeur stockée.

# <span id="page-26-0"></span>1. [Organisation](#page-2-0)

# 2. [Contraintes d'intégrité](#page-20-0)

- 2.1 [Ouvrir un SGBD](#page-21-0)
- 2.2 [Contrainte de domaine](#page-22-0)
- 2.3 [Contrainte d'entité](#page-26-0)
- 2.4 [Contrainte de référence](#page-29-0)
- 2.5 [Compléter la base de données](#page-32-0)

## Système de [Gestion de Base de](#page-0-0) Données

[Un logiciel](#page-3-0) [Retour historique](#page-7-0) [Un langage](#page-16-0)

[Ouvrir un SGBD](#page-21-0)

[Contrainte de domaine](#page-22-0)

## [Contrainte d'entité](#page-26-0)

[Contrainte de référence](#page-29-0)

# Contrainte d'entité

Chaque entité est identifiée de manière unique grâce à la clé primaire.

## **Activité 3 :**

- 1. Dans le schéma de la table **Auteurs** comment identifie-t-on la clé primaire ?
- 2. Quel est le rôle du mot clé **AUTOINCREMENT** ?

## Système de [Gestion de Base de](#page-0-0) Données

[Un logiciel](#page-3-0) [Retour historique](#page-7-0) [Un langage](#page-16-0)

[Contrainte de domaine](#page-22-0)

[Contrainte d'entité](#page-26-0)

[Contrainte de référence](#page-29-0)

# Correction

## $\blacktriangleright$  clé primaire : PRIMARY KEY

**INCREMENT:** augmentation automatique de l'identifiant à la création d'une nouvelle identité

## Système de [Gestion de Base de](#page-0-0) Données

[Un logiciel](#page-3-0) [Retour historique](#page-7-0) [Un langage](#page-16-0)

[Ouvrir un SGBD](#page-21-0)

[Contrainte de domaine](#page-22-0)

## [Contrainte d'entité](#page-26-0)

[Contrainte de référence](#page-29-0)

# <span id="page-29-0"></span>1. [Organisation](#page-2-0)

# 2. [Contraintes d'intégrité](#page-20-0)

- 2.1 [Ouvrir un SGBD](#page-21-0)
- 2.2 [Contrainte de domaine](#page-22-0)
- 2.3 [Contrainte d'entité](#page-26-0)
- 2.4 [Contrainte de référence](#page-29-0)
- 2.5 [Compléter la base de données](#page-32-0)

## Système de [Gestion de Base de](#page-0-0) Données

[Un logiciel](#page-3-0) [Retour historique](#page-7-0) [Un langage](#page-16-0)

[Ouvrir un SGBD](#page-21-0)

[Contrainte de domaine](#page-22-0)

[Contrainte d'entité](#page-26-0)

## [Contrainte de référence](#page-29-0)

# Contrainte de référence

Afin de garantir la cohérence des données lors de modifications, on utilise une clé étrangère. C'est une référence à une clé primaire d'une autre relation.

## **Activité 4 :**

- 1. Dérouler la table **Bandes\_dessinees**.
- 2. Rappeler les attributs qui sont des clés étrangères.
- 3. Glisser la souris sur le schéma de cette table. Quels mots clés sont utilisés pour créer une clé étrangère ?

## Système de [Gestion de Base de](#page-0-0) Données

[Un logiciel](#page-3-0) [Retour historique](#page-7-0) [Un langage](#page-16-0)

[Contrainte de domaine](#page-22-0)

[Contrainte d'entité](#page-26-0)

## [Contrainte de référence](#page-29-0)

# Correction

## Système de [Gestion de Base de](#page-0-0) Données

[Un logiciel](#page-3-0) [Retour historique](#page-7-0) [Un langage](#page-16-0)

[Ouvrir un SGBD](#page-21-0)

[Contrainte de domaine](#page-22-0)

[Contrainte d'entité](#page-26-0) [Contrainte de référence](#page-29-0)

[Compléter la base de](#page-32-0) données

# clé étrangère : **FOREIGN KEY(id\_genre) REFERENCES Genres.id**

# <span id="page-32-0"></span>1. [Organisation](#page-2-0)

## 2. [Contraintes d'intégrité](#page-20-0)

- 2.1 [Ouvrir un SGBD](#page-21-0)
- 2.2 [Contrainte de domaine](#page-22-0)
- 2.3 [Contrainte d'entité](#page-26-0)
- 2.4 [Contrainte de référence](#page-29-0)
- 2.5 [Compléter la base de données](#page-32-0)

## Système de [Gestion de Base de](#page-0-0) Données

[Un logiciel](#page-3-0) [Retour historique](#page-7-0) [Un langage](#page-16-0)

[Ouvrir un SGBD](#page-21-0) [Contrainte de domaine](#page-22-0)

[Contrainte d'entité](#page-26-0)

[Contrainte de référence](#page-29-0)

# Compléter la base de données

**Activité 5 :** Depuis l'onglet Exécuter le SQL, créer les tables **Emprunteurs** et **Emprunts**, en prenant modèle sur les schémas des relations existantes.

# **Remarque**

Le langage SQL est insensible à la casse. Nous pouvons écrire indifféremment CREATE ou CreaTE. Il est d'usage d'écrire les instructions SQL en majuscules.

## Système de [Gestion de Base de](#page-0-0) Données

[Un logiciel](#page-3-0) [Retour historique](#page-7-0) [Un langage](#page-16-0)

[Contrainte de domaine](#page-22-0) [Contrainte d'entité](#page-26-0) [Contrainte de référence](#page-29-0)

# <span id="page-34-0"></span>Correction

```
1 CREATE TABLE Emprunteurs( id INTEGER PRIMARY KEY
     AUTOINCREMENT,
2 prenom TEXT,
3 nom TEXT,
4 naissance TEXT);
5
6 CREATE TABLE Emprunts( isbn INTEGER PRIMARY KEY,
7 id emprunteurs INTEGER,
8 FOREIGN KEY (isbn) REFERENCES Bandes dessinees(isbn),
9 FOREIGN KEY (id emprunteurs) REFERENCES Emprunteurs(
     id) );
```
## Système de [Gestion de Base de](#page-0-0) Données

[Un logiciel](#page-3-0) [Retour historique](#page-7-0) [Un langage](#page-16-0)

[Contrainte de domaine](#page-22-0) [Contrainte d'entité](#page-26-0) [Contrainte de référence](#page-29-0)